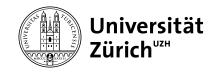

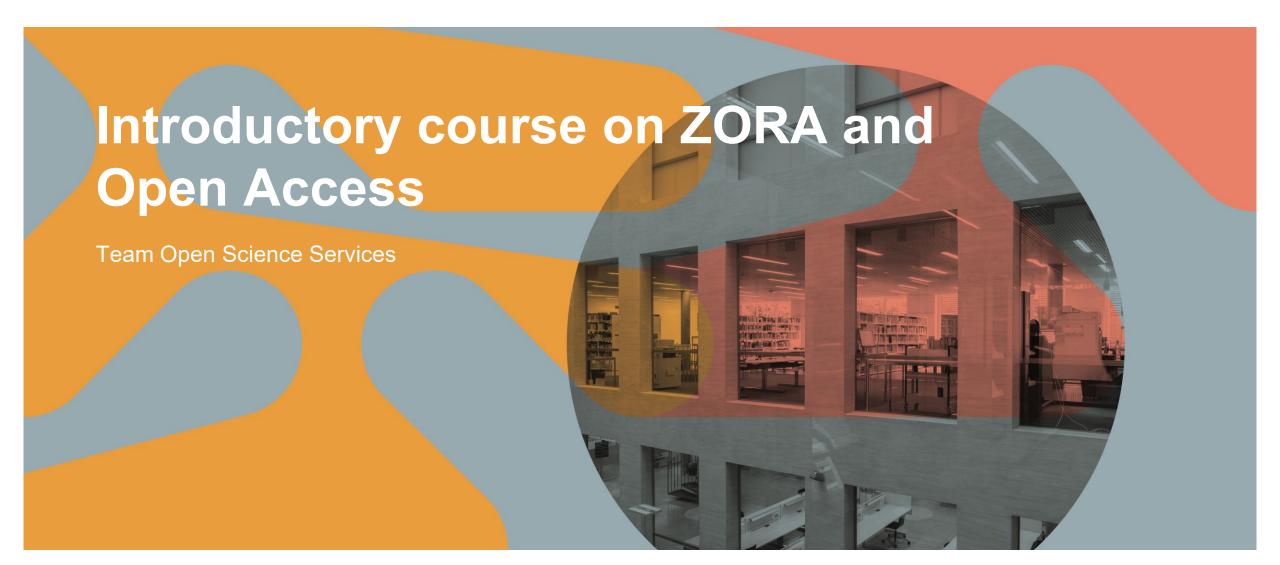

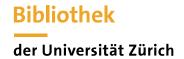

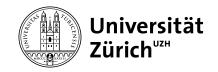

## **Open Access: Definition**

Open Access means that a publication is freely accessible worldwide on the internet without technical and legal hurdles

Publikationsplattform ZORA
Freie Lizenz Gold Open Access

Open Access
Gebühren Platin Open Access
Selbstarchivierung No Paywall

Zugänglichkeit
Green Open Access
Repositorium
Hybrid Open Access

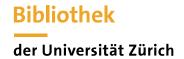

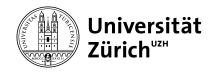

## **Open Access & ZORA-Submitter**

- a ZORA (Zurich Open Repository and Archive) is the collection vessel for open access publications at UZH.
- 8 By recording publications including full text, you help to implement the Open Science Policy

"UZH expects that every publicly funded scientific output - for example publications, research data and codes - is publicly accessible."

"The UZH expects its researchers and employees to publish all scientific achievements in open access. As far as possible, scientific achievements should be made available immediately and without restriction under an open licence, preferably in the published version and without a blocking period."

- With your help, we can increase the OA content in ZORA
- If you have any questions or uncertainties, please feel free to contact the Open Access team at any time (oa@ub.uzh.ch).

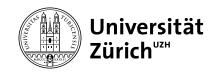

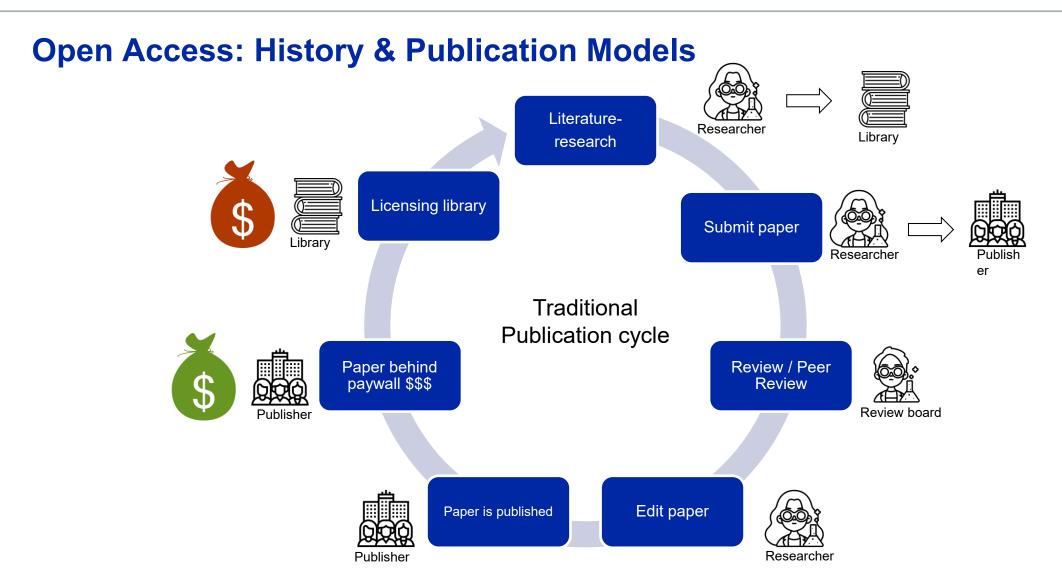

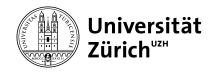

## **Open Access: Repositories & Self-Archiving**

**Repository**: A repository is a place for storing data. Most universities provide an institutional repository for the deposit of scientific publications. The University of Zurich is using "Zurich Open Repository and Archive", ZORA, since 2006.

**Self-archiving**: Researchers deposit the PDF of a publication in the *institutional* repository. Many larger publishers have a *self-archiving policy*. This determines which *version of the text* may be deposited and when it may be accessible, i.e. whether there is an *embargo*.

<u>Sherpa/RoMEO</u> is a database in which the self-archiving guidelines of the publishers can be looked up. This is also used as a basis in ZORA in the "Upload" tab.

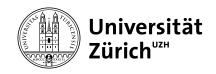

## **Green Open Access**

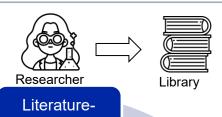

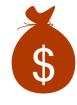

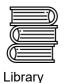

Licensing library

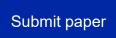

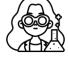

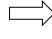

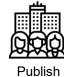

Researcher

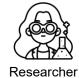

Self-archiving (paper is Green Open Access)

Traditional Publication cycle

research

Review / Peer Review

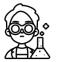

Professional colleague

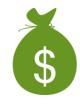

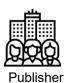

Paper behind paywall \$\$\$

Revise paper

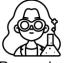

Researcher

Paper is published

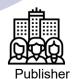

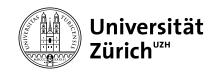

### **ZORA - Excursus Text Versions - Which versions are there?**

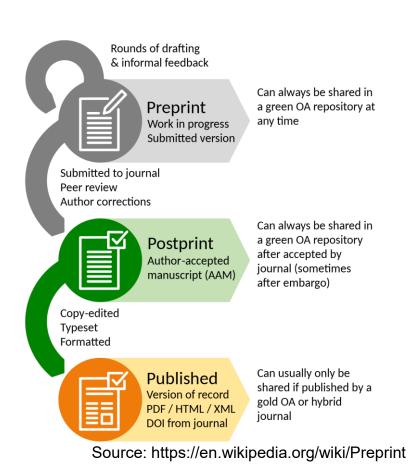

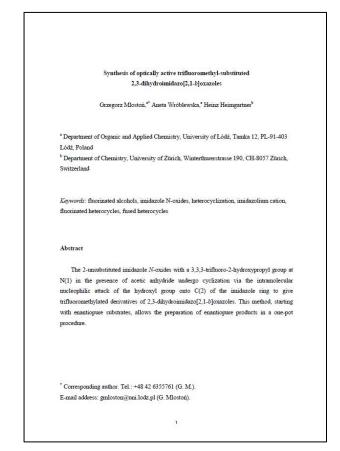

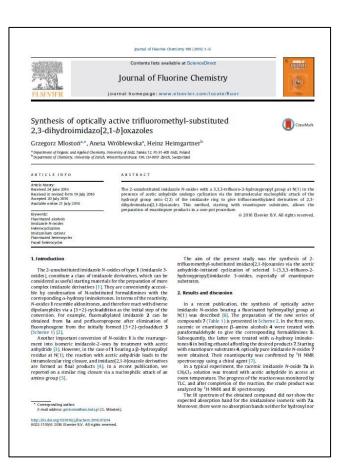

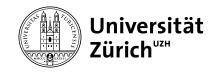

# **ZORA - Excursus text versions - Tips for differentiation**

| Published version                                                                                                    | Accepted manuscript                                                                                                    | Preprint (before peer review)                                                                                                    |
|----------------------------------------------------------------------------------------------------|----------------------------------------------------------------------------------------------------|----------------------------------------------------------------------------------------------------|
| <ul> <li>Definite page numbers (e.g. 237-255, instead of 1-16)</li> <li>Formatted</li> <li>Publisher's logo and copyright notice</li> <li>Can usually be downloaded from the publisher's website.</li> </ul> | <ul> <li>Text is identical to the published version</li> <li>Not in the publishing layout</li> <li>Often a . doc or . docx resp. the PDF version of it</li> <li>Author:s should have access to the accepted manuscript</li> </ul> | <ul> <li>Often looks the same as the accepted manuscript</li> <li>Text and title often differ from the published version, as the preprint was revised later on</li> <li>Author:s know if it is the preprint or the accepted manuscript</li> </ul> |

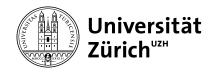

#### **ZORA - Excursus text versions - Is all the effort worth it?**

- Taxpayers outside university libraries should also have access to current research results and not have to pay a second time for access
- Open research results are cited more often and are more visible
- This is a requirement of universities and (inter)national funding bodies (SNF, EU, ...).
- 8 This is a contribution to efficient research funding
- 8 Search engines find the research results better on
- **a** ...
- 8 See also: <a href="https://open-access.network/informieren/open-access-grundlagen/gruende-und-vorbehalte">https://open-access.network/informieren/open-access-grundlagen/gruende-und-vorbehalte</a>

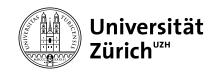

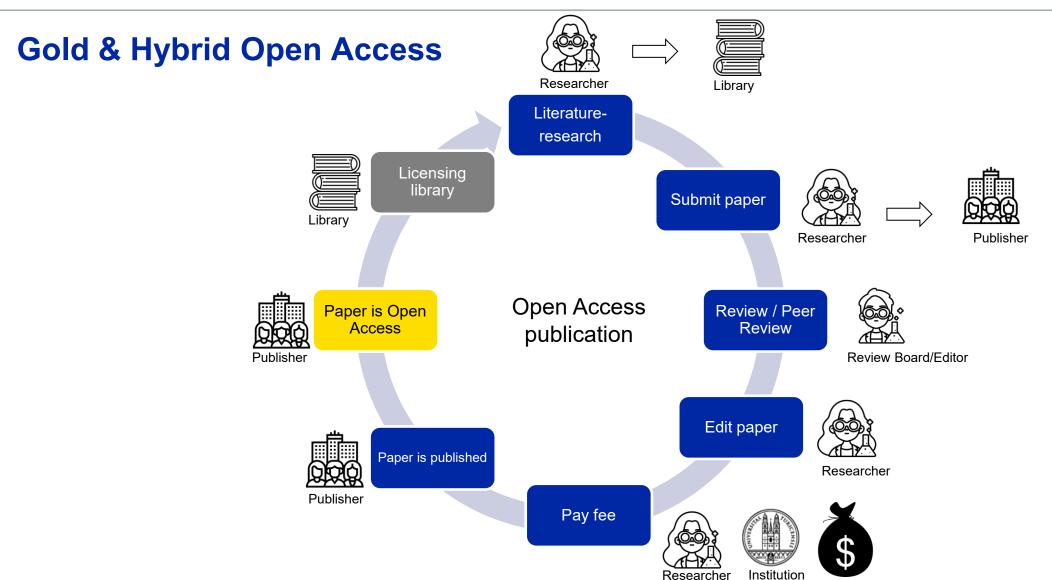

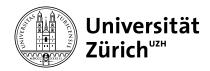

## **Zurich Open Repository and Archive (ZORA)**

- Since 2008, basis for the Academic Report
- 168,000 publications in ZORA (July 2022)
- over 1500 submitters
- Around 11,000 publications per year that flow into the Academic Report (no Academic Report without ZORA, basis for evaluations)
- Publications from ZORA are dynamically integrated on around 900 UZH websites (Magnolia CMS)
- Figures on ZORA are presented in the Open Access Monitor www.oamonitor.uzh.ch

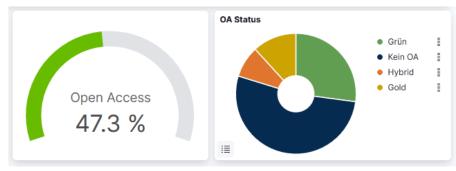

OA share 2008 - today (Open Access Monitor)

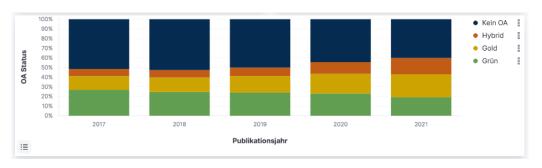

Development of OA share from 2015 - today (Open Access Monitor)

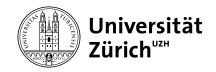

## **Publication types in ZORA**

- a Articles in scientific journals
- 8 Book chapters (contributions to anthologies, encyclopaedias and other scientific works)
- 6 Conference contributions, proceedings (only full articles, <u>no</u> abstracts, posters or PowerPoint presentations)
- Monographs, incl. textbooks and schoolbooks
- a Dissertations
- 8 Habilitations
- a Master's theses (various conditions; e.g. only with full text)
- For some faculties: Contributions in selected newspapers (depending on faculty)
- a Editorships of scientific works
- Working Papers (within Working Paper series)
- Published research reports (no internal reports)
- 3 Scientific publications in electronic form (radio and TV contributions, ...)

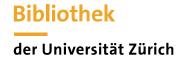

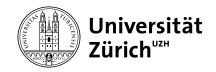

### **ZORA - Roles and Responsibilities**

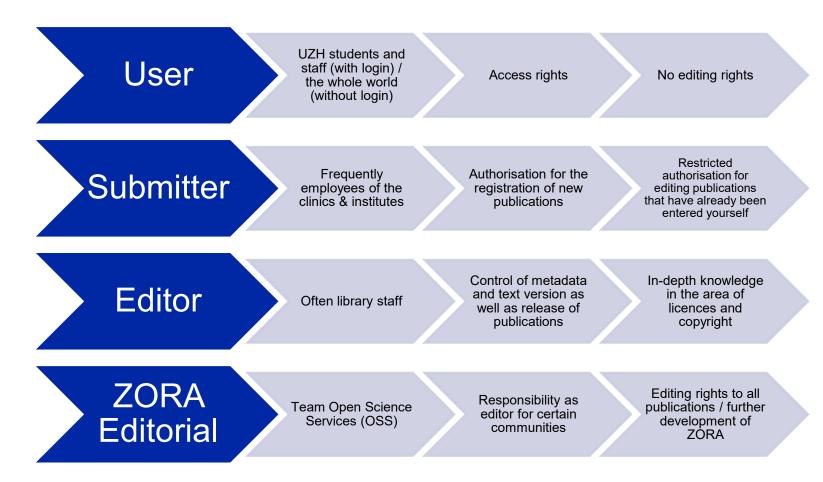

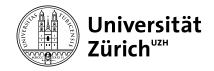

#### **ZORA - The role of the ZORA Submitter**

#### **Always**

- ✓ Enter publication in ZORA (<u>import</u> or manually) via "Manage deposits".
- ✓ Record own institution (and any other institutions)
- ✓ Capture or add metadata
- ✓ Upload full text
- ✓ Check with author if other text version or further information is required.

#### **Optional (depending on the institute)**

The publications of individual researchers with the ORCID iD supplement

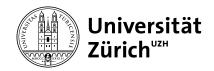

## **ZORA - First steps**

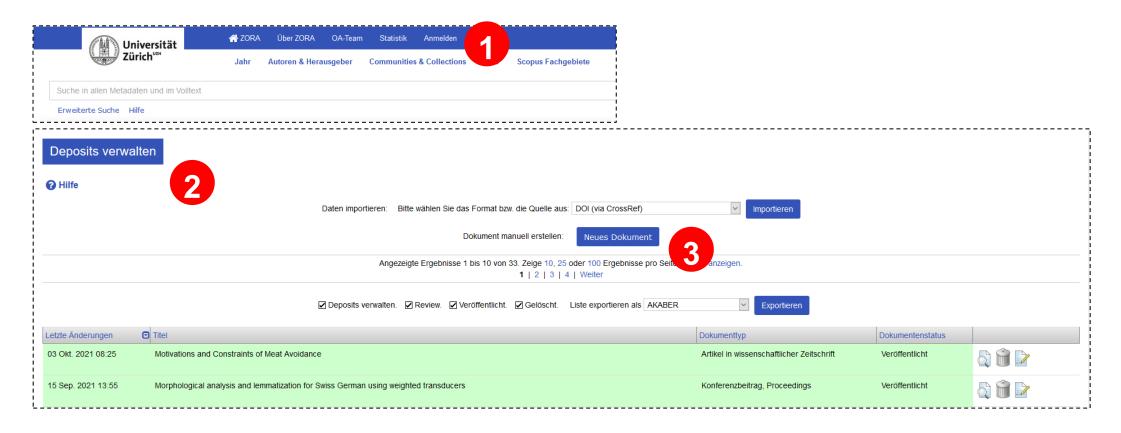

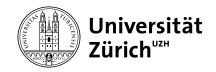

#### **ZORA - FAQ ORCID ID**

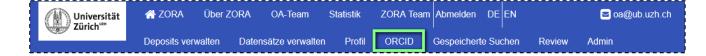

#### Researchers can

- deposit the ORCID iD if they already have one
- Obtain an ORCID iD via ZORA
- Mark the publications with the ORCID iD
- Export ZORA publications to the ORCID Record

#### Submitters can

- register as delegated users by researchers
- Subsequently mark publications of the researchers with the ORCID iD

https://www.ub.uzh.ch/en/unterstuetzung-erhalten/tutorials/zora/orcid-checkliste.html

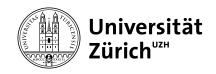

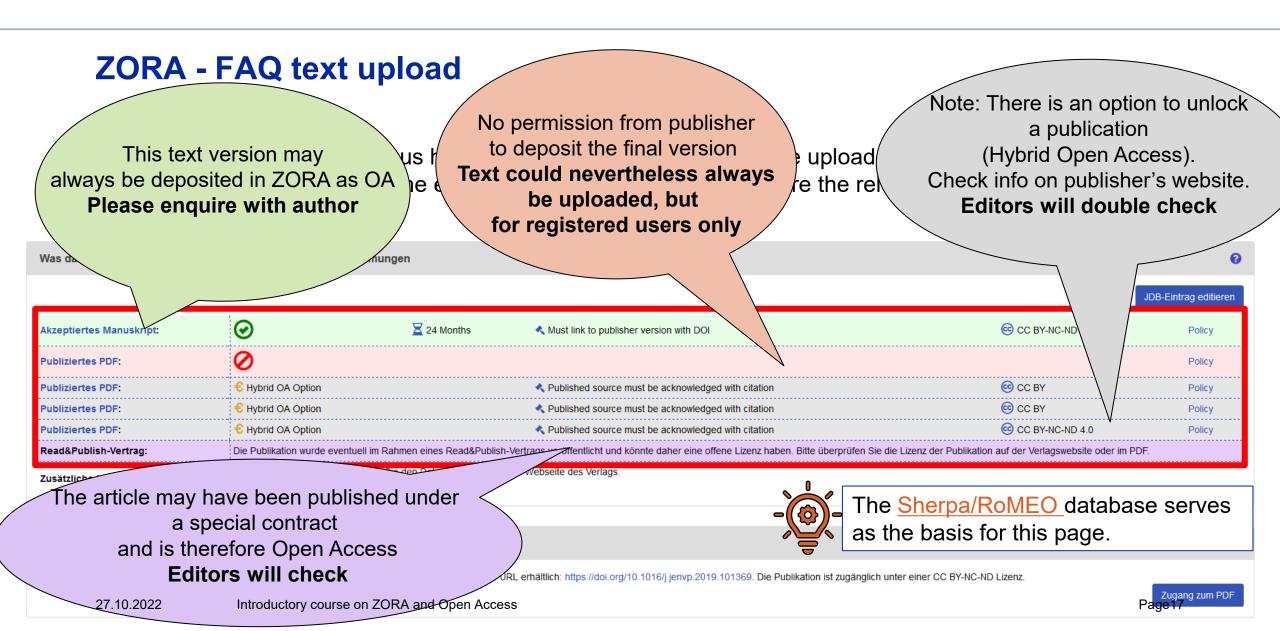

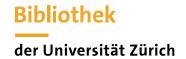

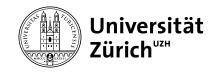

#### **ZORA - Useful links**

Information/Tutorials: <a href="https://www.ub.uzh.ch/en/unterstuetzung-erhalten/tutorials/zora.html">https://www.ub.uzh.ch/en/unterstuetzung-erhalten/tutorials/zora.html</a>

Videos for importing metadata via DOI & PMID: <a href="https://www.ub.uzh.ch/en/unterstuetzung-erhalten/tutorials/zora/zora-bibliographische-angaben-importieren.html">https://www.ub.uzh.ch/en/unterstuetzung-erhalten/tutorials/zora/zora-bibliographische-angaben-importieren.html</a>

FAQs: <a href="https://www.ub.uzh.ch/de/wissenschaftlich-arbeiten/publizieren/publizieren-auf-uzh-plattformen/faqs-zu-zora.html">https://www.ub.uzh.ch/de/wissenschaftlich-arbeiten/publizieren/publizieren-auf-uzh-plattformen/faqs-zu-zora.html</a>

ORCID: <a href="https://www.ub.uzh.ch/de/unterstuetzung-erhalten/tutorials/zora/orcid-checkliste.html">https://www.ub.uzh.ch/de/unterstuetzung-erhalten/tutorials/zora/orcid-checkliste.html</a>

UZH Open Access Monitor: <a href="https://www.oamonitor.uzh.ch">https://www.oamonitor.uzh.ch</a>

University Library website: <a href="https://www.ub.uzh.ch">https://www.ub.uzh.ch</a>

Open Access Network: <a href="https://open-access.network/startseite">https://open-access.network/startseite</a>

**Sherpa/RoMEO** self-archiving database

Directory of Open Access Journals (DOAJ)

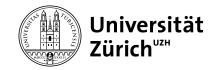

Demo www.zora.uzh.ch